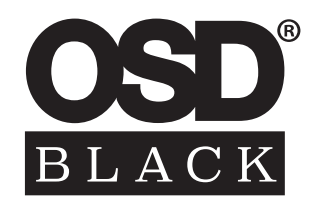

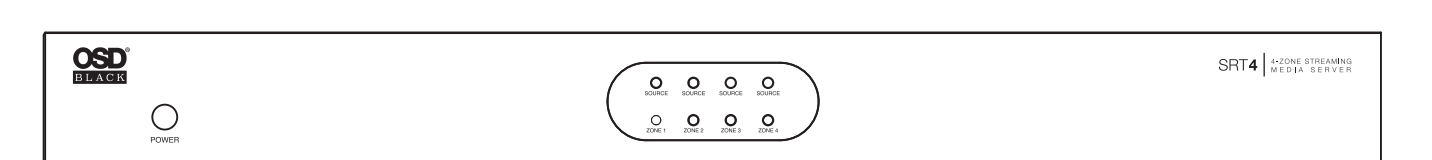

# SRT**4** 4-ZONE STREAMING MEDIA SERVER

USER GUIDE

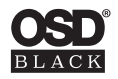

Thank you for purchasing the OSD BLACK SRT4 4-Zone Wi-Fi Smart Streamer. This multi-zone pre-amp is ideal for commercial and residential applications. The SRT4 is compatible with the OSD Player app for control over all your zones individually or all zones together in multi-room audio mode.

Package Contents:

- BK-SRT4 4-Zone Wi-Fi Smart Streamer
- 12VDC 1.5A Power Supply
- 2 x Removable Rack Ears
- Manual

### **SRT4 FEATURES**

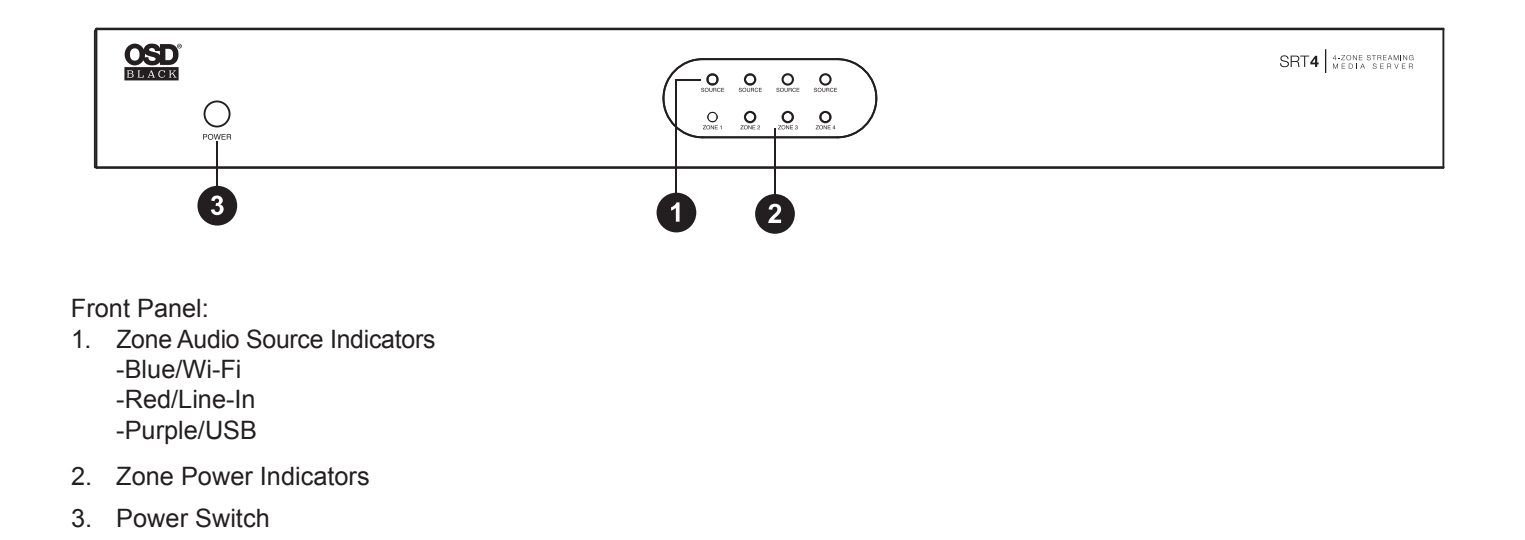

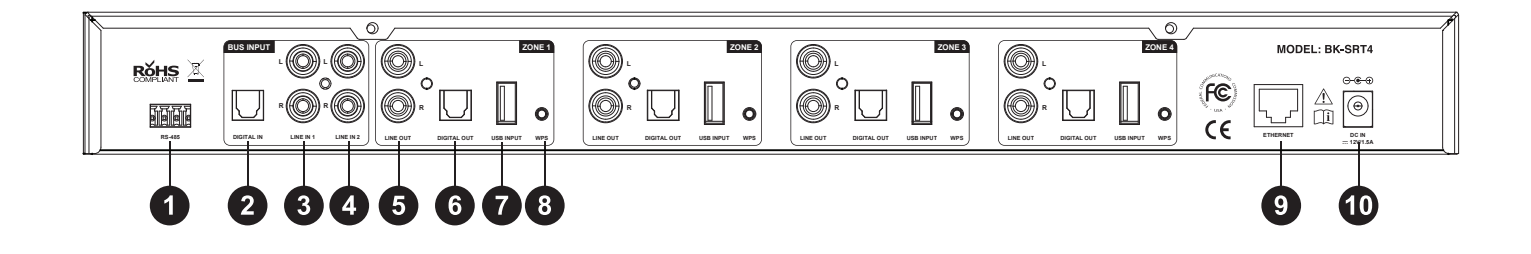

Rear panel:

- 1. RS-485: RS-485 Connect
- 2. Digital In (Bus Input): Digital optical input
- 3. Line In 1 (Bus Input): RCA stereo input
- 4. Line In 2 (Bus Input): RCA stereo input
- 5. Line Out (Zone 1-4): RCA stereo output
- 6. Digital Out (Zone 1-4): Digital optical output
- 7. USB Input (Zone 1-4): Read U disk function, does not support USB charging
- WPS button (Zone 1-4): Press to connect to WPS 8. enabled network
- 9. Ethernet: LAN input
- 10. DC In: 12V/1.5A

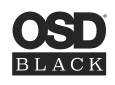

#### **Getting Started**

Remove the SRT4 from the box and inspect the device to make sure it is free of any damage and that all package con tents are accounted for. Place the SRT4 in your desired location and plug the included power supply into the SRT4 and an available outlet. The next step is to connect the SRT4 to your network for streaming and control of each zone using the OSD Player app.

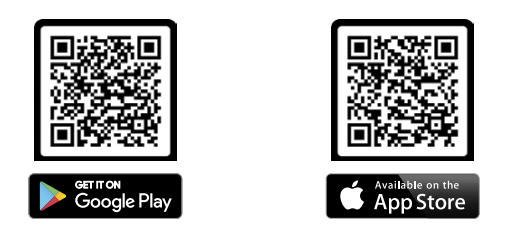

#### **Wi-Fi connectivity: Wireless Multi-Room Audio**

**1.** Download and install the OSD app by scanning the QR code or search "OSD Player" in the app store/Google Play store. **2.** Follow the setup instructions in the OSD app to connect to your Wi-Fi network.

Each zone will need to be connected the Wi-Fi router individually, repeat setup instructions for zone 1-4.

#### **LAN connectivity:**

- **1.** Download and install the OSD app by scanning the QR code or search "OSD Player" in the app store/Google Play store.
- **2.** Connect the SRT4 to your router using the RJ45 Ethernet port on the rear panel.
- **3.** LAN connection will automatically setup all zones. Ensure your mobile device is connected to the same network and open the OSD Player control app.

#### **See below for a basic system diagram & connection options.**

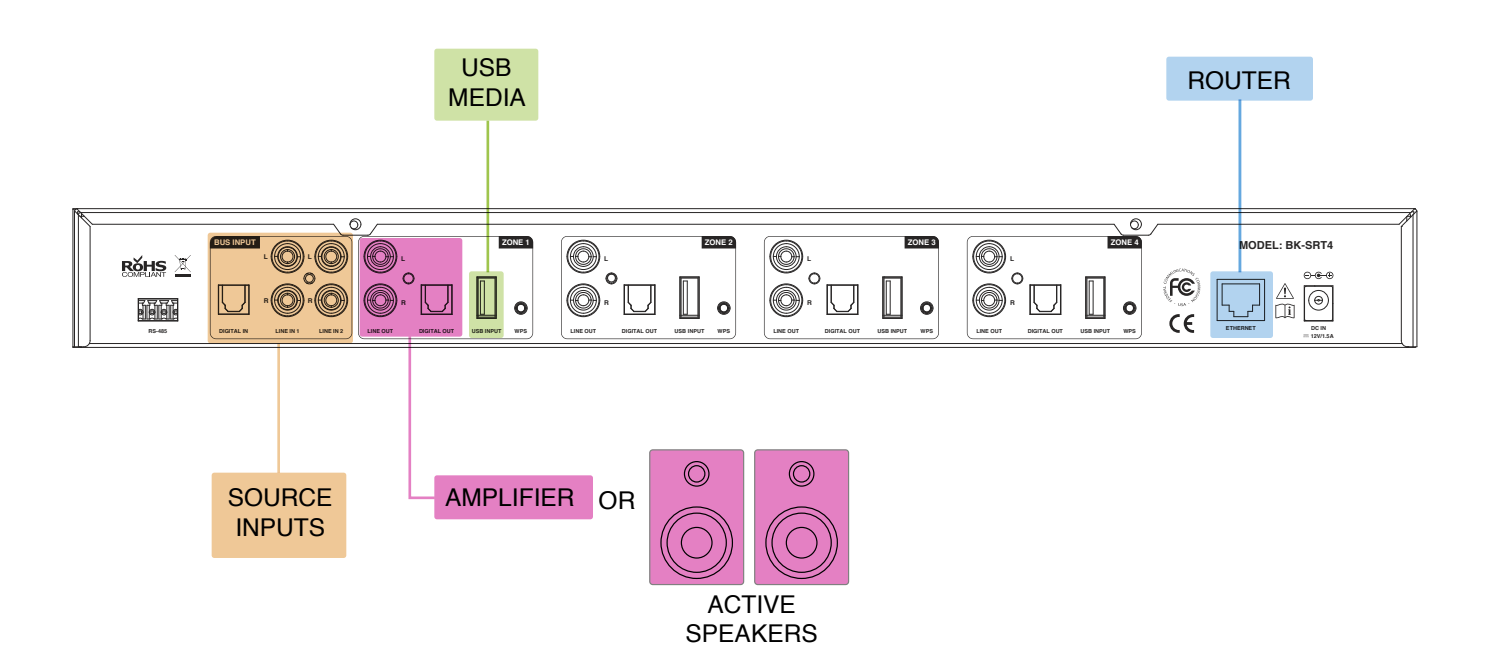

## WARRANTY

All OSD BLACK electonics have (2) year Limited Warranty against defects in materials and workmanship. Proof of purchase must accompany all claims. During the warranty period OSD BLACK willreplace any defective part and correct any defect in workmanship without charge for either parts or labor.

OSD BLACK mayreplace returned electronics with a product of equal value and performance. In such cases, some modifications to the mounting may be necessary and are not OSDBLACK's responsibility.

Damage to or destruction of components due to application of excessive power voids the warranty on those parts. In these cases, repairs will be made on the basis of the retail value of the parts and labor. To return for repairs, you must email customer service at RMA@audiogeargroup.com for a Returned Merchandise Authorization (RMA) number then the unit must be shipped to OSD BLACK at the owner's expense, along with a note explaining the nature of service required. Be sure to pack the product(s) in a corrugated container with at least 3 inches of resilient material to protect the unit from damage in transit.

This Warranty Does Not Cover: Damage caused by abuse, accident, misuse, negligence, or improper operation (installation). Any products that have been altered or modified. Any product whose identifying number of decal, serial #, etc. has been altered, defaced or removed. Normal wear and maintenance.